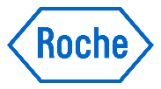

## cobas® h232: Utföra ett patienttest

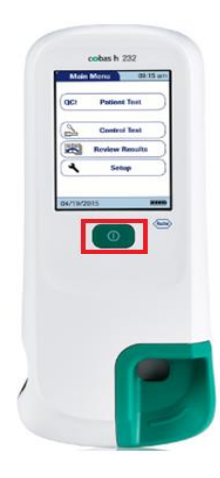

Slå på mätaren med On/Off-knappen

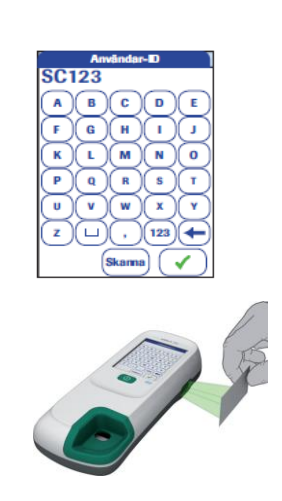

Skriva in eller scanna ditt användar-ID

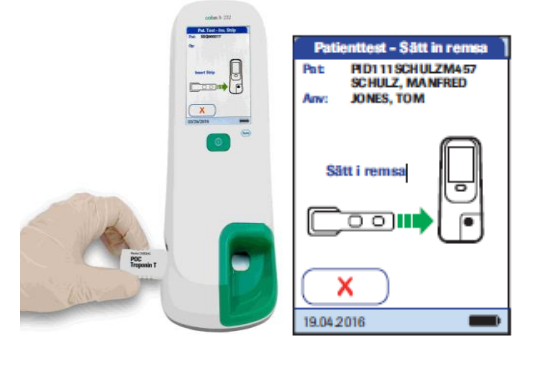

För in testremsan snabbt när symbolen för testremsan visas

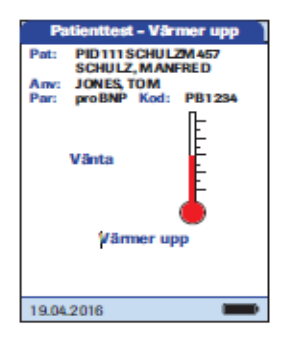

Testremsan värms upp

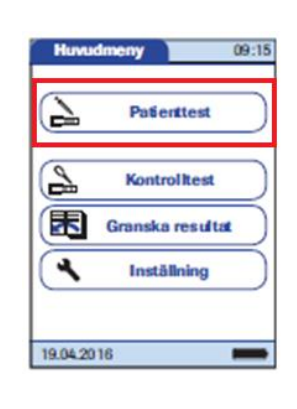

Välj Patienttest. Skriv eller scanna in patient-ID

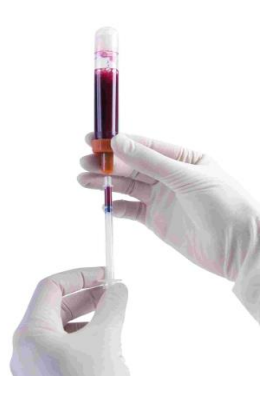

Dra upp exakt 150 µL prov med dosersprutan utan att korka av provröret

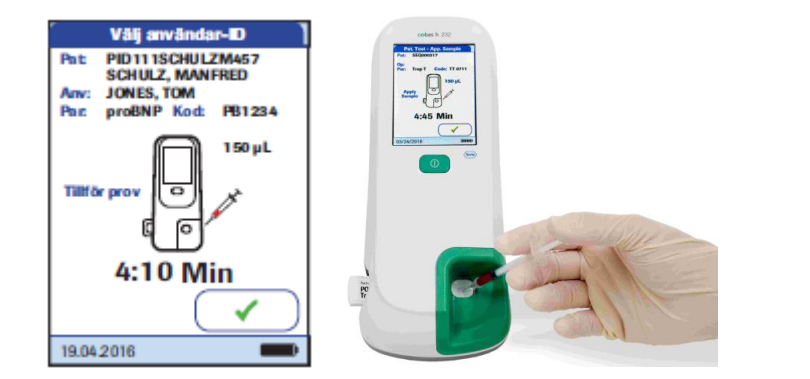

När symbolen för dosersprutan visas skall exakt 150 µL av provet tillföras inom 4 minuter. Tillför provet i en jämn ström utan uppehåll. Tryck därefter på den gröna bocken  $\bullet$  för att starta analysen

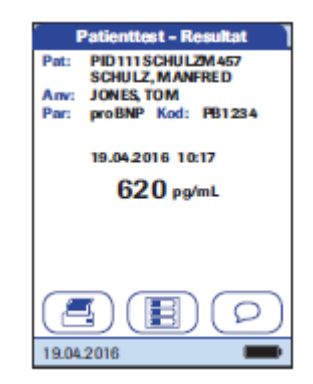

När resultatet visas kan en kommentar läggas till genom att trycka på  $\Box$ Tag ut testremsan och slå av instrumentet.

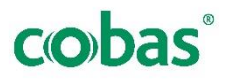

## cobas ® h232: Utföra ett patienttest

## Byta Kodchip

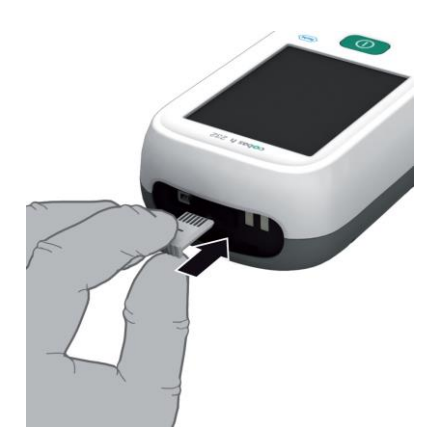

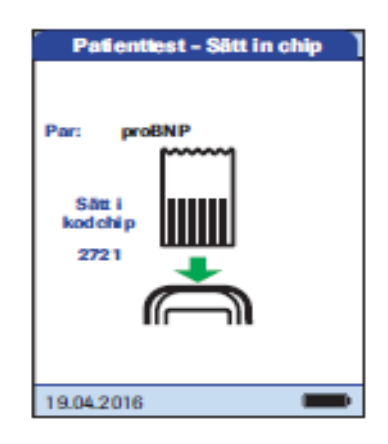

Varje frp med testremsor har ett eget kodchip. När du öppnar en ny frp skall du föra in kodchipet i instrumentet. Texten på kodchipet skall vara uppåt. Saknas information om en lot ombeds du sätta in kodchipet som tillhör den testremsa, som du har satt in i instrumentet.

*Tillföra provmaterial till testremsan*

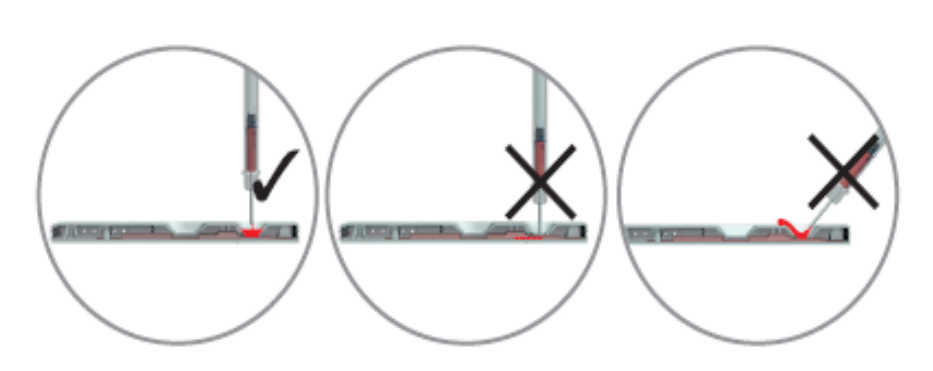

Tillför hela provet till applikationsfältet på testremsan i en jämn ström, utan uppehåll och utan att skvätta. Var noga med att inte beröra brunnens botten med sprutspetsen

Var noga med provvolymen. Dosersprutan har en markering för rätt volym på 150 µL